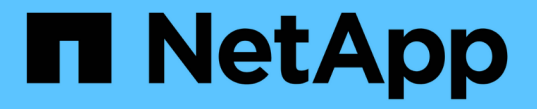

#### 정책 기반 데이터 보호 구성 및 설정 SnapManager for SAP

NetApp April 19, 2024

This PDF was generated from https://docs.netapp.com/ko-kr/snapmanager-sap/unix-administration/taskconfigure-snapdrive-when-rbac-is-enabled.html on April 19, 2024. Always check docs.netapp.com for the latest.

## 목차

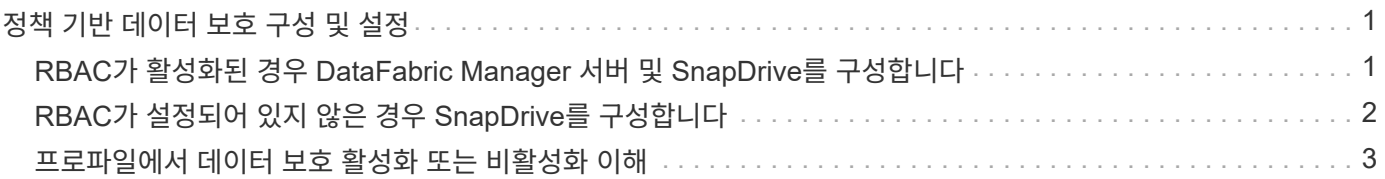

# <span id="page-2-0"></span>정책 기반 데이터 보호 구성 및 설정

보조 스토리지 시스템의 백업을 보호하기 위해 프로필에서 데이터 보호를 사용하도록 SnapDrive 및 DataFabric Manager 서버를 구성해야 합니다. Protection Manager 콘솔의 보호 정책을 선택하여 데이터베이스 백업을 보호할 방법을 지정할 수 있습니다.

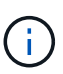

데이터 보호를 사용하려면 OnCommand Unified Manager가 별도의 서버에 설치되어 있어야 합니다.

#### <span id="page-2-1"></span>**RBAC**가 활성화된 경우 **DataFabric Manager** 서버 및 **SnapDrive**를 구성합니다

역할 기반 액세스 제어(RBAC)가 활성화된 경우 RBAC 기능을 포함하도록 DataFabric Manager 서버를 구성해야 합니다. 또한 DataFabric Manager 서버에서 생성한 SnapDrive 사용자와 SnapDrive에서 스토리지 시스템의 루트 사용자를 등록해야 합니다.

단계

- 1. DataFabric Manager 서버를 구성합니다.
	- a. DataFabric Manager 서버를 새로 고쳐 대상 데이터베이스를 통해 스토리지 시스템에서 직접 변경한 내용을 업데이트하려면 다음 명령을 입력합니다.
		- ' \* DFM host Discover\_storage\_system\_ \* '
	- b. DataFabric Manager 서버에서 새 사용자를 생성하고 암호를 설정합니다.
	- c. 운영 체제 사용자를 DataFabric Manager 서버 관리 목록에 추가하려면 다음 명령을 입력합니다.

'\* DFM 사용자 ADD\_SD-ADMIN\_ \* '

d. DataFabric Manager 서버에서 새 역할을 생성하려면 다음 명령을 입력합니다.

' \* DFM role create\_sd-admin-role\_ \*'

e. 역할에 DFM.Core.AccessCheck 전역 기능을 추가하려면 다음 명령을 입력합니다.

'\* DFM ROLE ADD\_SD-ADMIN-ROLE\_DFM.Core.AccessCheck Global \*

- f. 운영 체제 사용자에게 'd-admin-role'을 추가하려면 다음 명령을 입력합니다.
	- ' \* DFM user role set sd-adminsd-admin-role \*'
- g. SnapDrive 루트 사용자에 대해 DataFabric Manager 서버에 다른 역할을 생성하려면 다음 명령을 입력합니다.
	- ' \* DFM role create sd-protect \* '
- h. SnapDrive 루트 사용자 또는 관리자를 위해 생성된 역할에 RBAC 기능을 추가하려면 다음 명령을 입력합니다.

'\* DFM role add\_sd-protect\_sd.config.Read Global \* '

'\* DFM role add\_sd-protect\_sd.config.Write Global \* '

- '\* DFM role add\_sd-protect\_sd.config.Delete Global \*
- '\* DFM role add\_sd-protect\_sd.storage.Read Global \*
- '\* DFM role add\_sd-protect\_DFM.Database.Write Global \*
- ' \* DFM role add\_sd-protect\_GlobalDataProtection \* '
- a. 대상 데이터베이스 Oracle 사용자를 DataFabric Manager 서버의 관리자 목록에 추가하고 SD-Protect 역할을 할당하려면 다음 명령을 입력합니다.
	- '\* DFM 사용자 add-r\_sd-protectardb\_host1 \oracle\*'
- b. DataFabric Manager 서버의 대상 데이터베이스에서 사용하는 스토리지 시스템을 추가하려면 다음 명령을 입력합니다.
	- "\* DFM 호스트 set\_storage\_system\_hostLogin=Oracle hostPassword=*password*\*"
- c. DataFabric Manager 서버의 타겟 데이터베이스에서 사용하는 스토리지 시스템에 새 역할을 생성하려면 다음 명령을 입력합니다.

'\* DFM 호스트 역할 create -h\_storage\_system -c\_"api-**, login-\*"***storage-RBAC-role*'

d. 스토리지 시스템에 새 그룹을 생성하고 DataFabric Manager 서버에서 생성된 새 역할을 할당하려면 다음 명령을 입력합니다.

'\* DFM 호스트 사용자 그룹 create-h\_storage\_system\_-r\_storage-RBAC-rolestorage-RBAC-group\_ \*

e. 스토리지 시스템에 새 사용자를 생성하고 DataFabric Manager 서버에서 생성된 새 역할과 그룹을 할당하려면 다음 명령을 입력합니다.

'\* DFM 호스트 사용자 create -h\_storage\_system\_-r\_storage-RBAC-role\_-p\_password\_-g\_storage -RBAC-greptardb\_host1\_ \*

- 2. SnapDrive를 구성합니다.
	- a. SnapDrive에 '*sd-admin*' 사용자의 자격 증명을 등록하려면 다음 명령을 입력합니다.
		- '\* SnapDrive config set-dFM\_sd-admindfm\_host\_ \* '
	- b. SnapDrive에 스토리지 시스템의 루트 사용자 또는 관리자를 등록하려면 다음 명령을 입력합니다.
		- ' \* SnapDrive config set\_tardb\_host 1st 스토리지\_system\_ \* '

### <span id="page-3-0"></span>**RBAC**가 설정되어 있지 않은 경우 **SnapDrive**를 구성합니다

데이터 보호를 설정하려면 DataFabric Manager 서버의 루트 사용자 또는 관리자와 SnapDrive를 사용하여 스토리지 시스템의 루트 사용자를 등록해야 합니다.

단계

1. DataFabric Manager 서버를 새로 고쳐 대상 데이터베이스를 통해 스토리지 시스템에서 직접 변경한 내용을 업데이트하려면 다음 명령을 입력합니다.

◦ 예 \*

' \* DFM host Discover\_storage\_system\_ \* '

2. DataFabric Manager 서버의 루트 사용자 또는 관리자를 SnapDrive에 등록하려면 다음 명령을 입력합니다.

◦ 예 \*

'\* SnapDrive config set-DFM\_Administratordfm\_host\_ \* '

3. SnapDrive를 사용하여 스토리지 시스템의 루트 사용자 또는 관리자를 등록하려면 다음 명령을 입력합니다.

◦ 예 \*

'\* SnapDrive config set root\_storage\_system\_ \* '

#### <span id="page-4-0"></span>프로파일에서 데이터 보호 활성화 또는 비활성화 이해

데이터베이스 프로파일을 만들거나 업데이트하는 동안 데이터 보호를 설정하거나 해제할 수 있습니다.

보조 스토리지 리소스에서 데이터베이스의 보호된 백업을 생성하려면 데이터베이스 관리자와 스토리지 관리자가 다음 작업을 수행합니다.

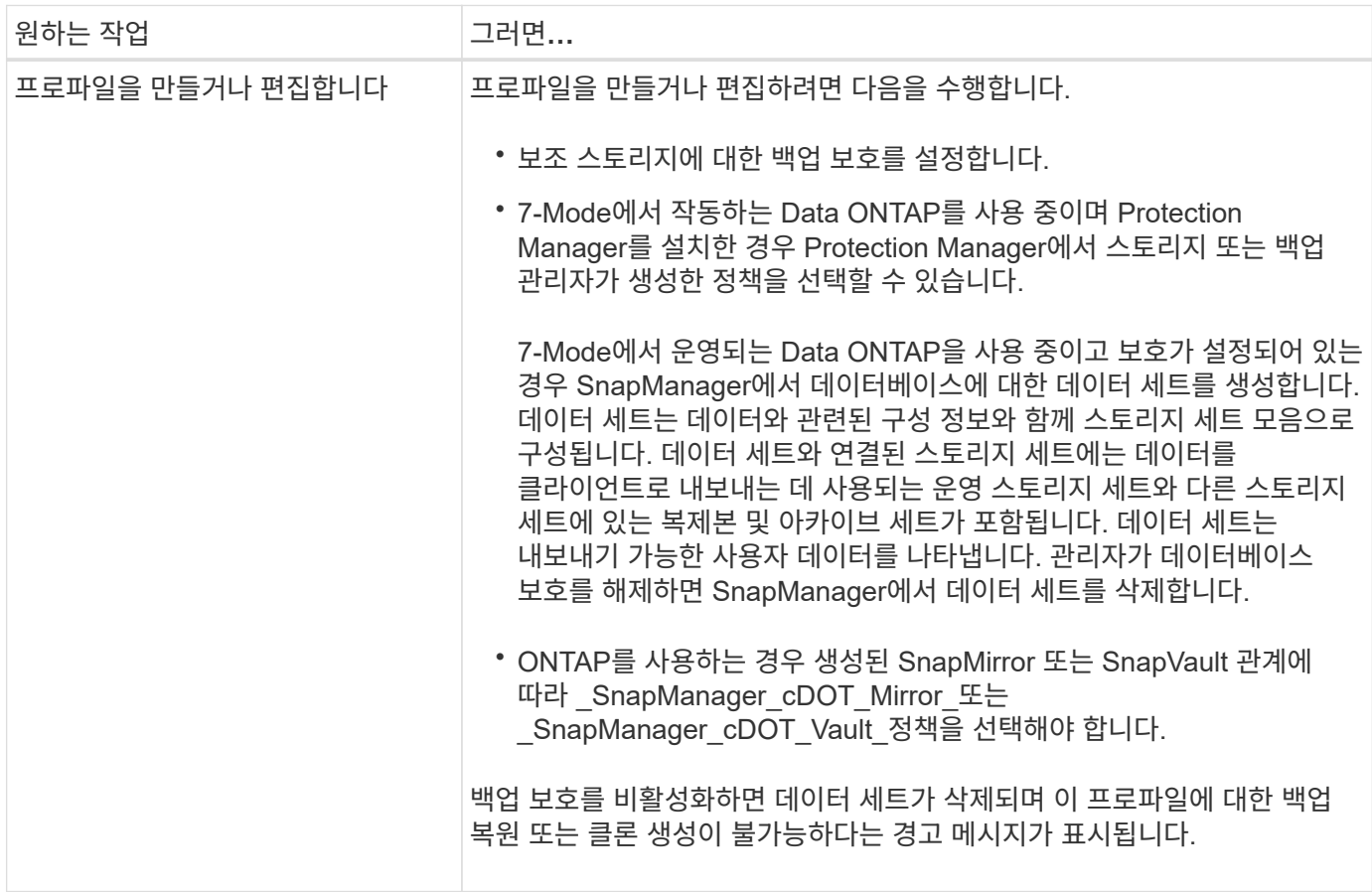

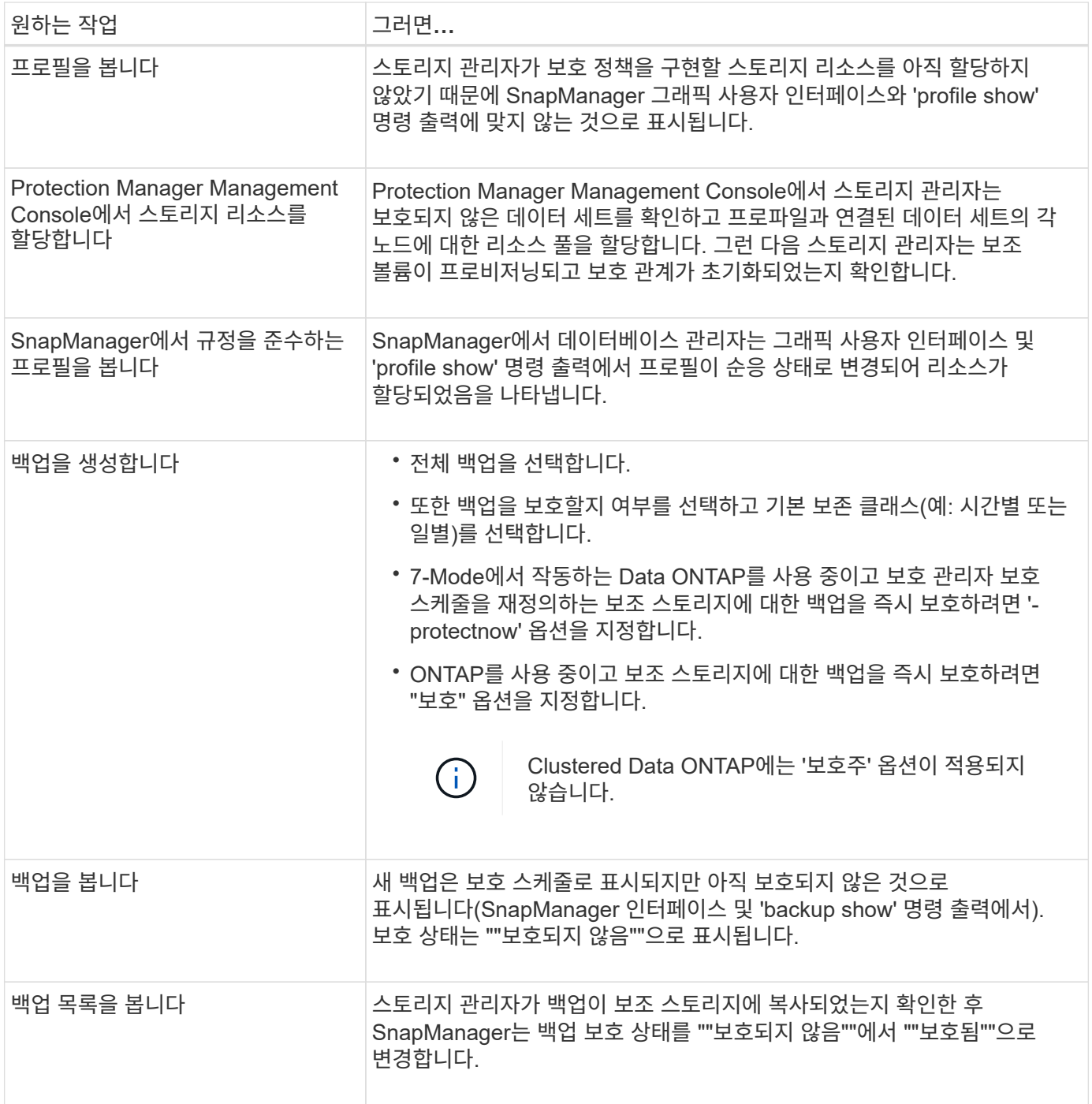

Copyright © 2024 NetApp, Inc. All Rights Reserved. 미국에서 인쇄됨 본 문서의 어떠한 부분도 저작권 소유자의 사전 서면 승인 없이는 어떠한 형식이나 수단(복사, 녹음, 녹화 또는 전자 검색 시스템에 저장하는 것을 비롯한 그래픽, 전자적 또는 기계적 방법)으로도 복제될 수 없습니다.

NetApp이 저작권을 가진 자료에 있는 소프트웨어에는 아래의 라이센스와 고지사항이 적용됩니다.

본 소프트웨어는 NetApp에 의해 '있는 그대로' 제공되며 상품성 및 특정 목적에의 적합성에 대한 명시적 또는 묵시적 보증을 포함하여(이에 제한되지 않음) 어떠한 보증도 하지 않습니다. NetApp은 대체품 또는 대체 서비스의 조달, 사용 불능, 데이터 손실, 이익 손실, 영업 중단을 포함하여(이에 국한되지 않음), 이 소프트웨어의 사용으로 인해 발생하는 모든 직접 및 간접 손해, 우발적 손해, 특별 손해, 징벌적 손해, 결과적 손해의 발생에 대하여 그 발생 이유, 책임론, 계약 여부, 엄격한 책임, 불법 행위(과실 또는 그렇지 않은 경우)와 관계없이 어떠한 책임도 지지 않으며, 이와 같은 손실의 발생 가능성이 통지되었다 하더라도 마찬가지입니다.

NetApp은 본 문서에 설명된 제품을 언제든지 예고 없이 변경할 권리를 보유합니다. NetApp은 NetApp의 명시적인 서면 동의를 받은 경우를 제외하고 본 문서에 설명된 제품을 사용하여 발생하는 어떠한 문제에도 책임을 지지 않습니다. 본 제품의 사용 또는 구매의 경우 NetApp에서는 어떠한 특허권, 상표권 또는 기타 지적 재산권이 적용되는 라이센스도 제공하지 않습니다.

본 설명서에 설명된 제품은 하나 이상의 미국 특허, 해외 특허 또는 출원 중인 특허로 보호됩니다.

제한적 권리 표시: 정부에 의한 사용, 복제 또는 공개에는 DFARS 252.227-7013(2014년 2월) 및 FAR 52.227- 19(2007년 12월)의 기술 데이터-비상업적 품목에 대한 권리(Rights in Technical Data -Noncommercial Items) 조항의 하위 조항 (b)(3)에 설명된 제한사항이 적용됩니다.

여기에 포함된 데이터는 상업용 제품 및/또는 상업용 서비스(FAR 2.101에 정의)에 해당하며 NetApp, Inc.의 독점 자산입니다. 본 계약에 따라 제공되는 모든 NetApp 기술 데이터 및 컴퓨터 소프트웨어는 본질적으로 상업용이며 개인 비용만으로 개발되었습니다. 미국 정부는 데이터가 제공된 미국 계약과 관련하여 해당 계약을 지원하는 데에만 데이터에 대한 전 세계적으로 비독점적이고 양도할 수 없으며 재사용이 불가능하며 취소 불가능한 라이센스를 제한적으로 가집니다. 여기에 제공된 경우를 제외하고 NetApp, Inc.의 사전 서면 승인 없이는 이 데이터를 사용, 공개, 재생산, 수정, 수행 또는 표시할 수 없습니다. 미국 국방부에 대한 정부 라이센스는 DFARS 조항 252.227-7015(b)(2014년 2월)에 명시된 권한으로 제한됩니다.

#### 상표 정보

NETAPP, NETAPP 로고 및 <http://www.netapp.com/TM>에 나열된 마크는 NetApp, Inc.의 상표입니다. 기타 회사 및 제품 이름은 해당 소유자의 상표일 수 있습니다.